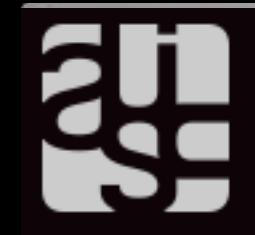

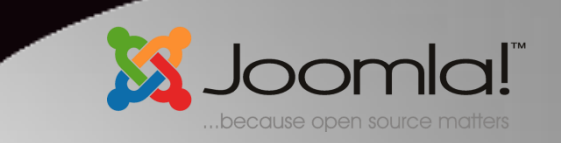

# O CMS JOOMLA!

*UM GUIA PARA INICIANTES*

06/05/2015 *Daniel Picon Daniel Picon*<br>dpicon@sc.usp.br

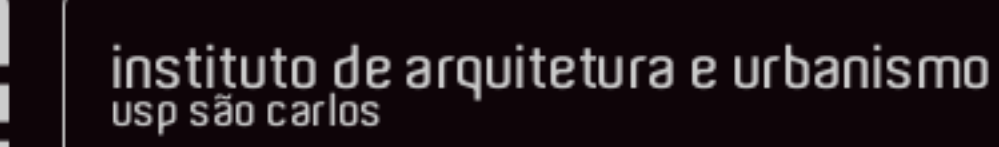

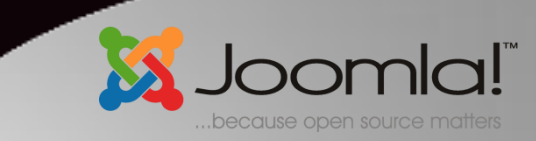

### INTRODUÇÃO – REDE DE COMPUTADORES E INTERNET

- O que acontece quando tentamos acessar um site da internet?
	- Computadores se comunicam através de uma rede
	- Computador Cliente solicita página ao Servidor
	- Navegador interpreta códigos e constrói a visualização da página

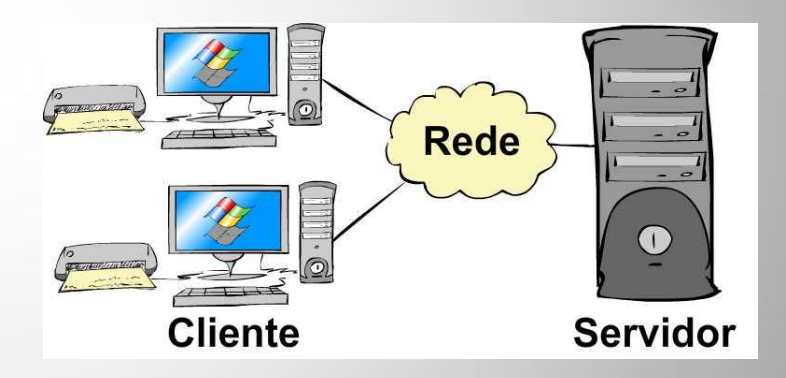

COMO CONSTRUIR UMA PÁGINA WEB

- A linguagem HTML
	- Interpretada pelo navegador
	- Trabalha com marcações
- A linguagem PHP
	- Processada pelo servidor, retorna uma HTML
- Outras linguagens
	- ASP, Java, etc.

```
<IDOCTYPE html PUBLIC "-//W3C//DTD XHTWL 1.0 Transitional//EN" "http://www.w3.org/TR/xhtml1/DTD/xhtml1-transitional.dtd">
<html xmlns="http://www.w3.org/1999/xhtml" xml:lang="pt-br" lang="pt-br" >
  <head>
      <script src="//ajax.googleapis.com/ajax/libs/jquery/1.7.2/jquery.min.js" type="text/javascript"></script>
    <script src="<u>/templates/iau/js/slider.js</u>" type="text/javascript"></script><br>base href="<u>http://www.iau.usp.br/index.php</u>" />
  «meta http-equiv="content-type" content="text/html; charset=utf-8" /><br>«meta name="keywords" content="universidade, instituto, arquitetura, urbanismo, graduação, pesquisa, pós-graduação, mestrado, doutorado, são carlos, são
  <meta name="description" content="Criado em dezembro de 2010, o IAU dedica-se a manter e aprimorar os níveis de excelência no ensino, na pesquisa e na extensão em Arquitet<br><meta name="generator" content="Joomla! - Open Sou
 Section Accord Content - Society and Society and Society and Society and Society and Society and Society and Society and Society and Society and Society and Society and Society and Society and Society and Society and Soc
 %<br/>stript arc="<u>medialsystem" is modulations assumes that the second that the second that the second that the second that the second that the second that the second that the second that the second that the second that t</u>
 <script src="<u>modules/mod scroller/scripts/scripts.js</u>" type="text/javascript"></script><br>script type="text/javascript">
    ndow.addEvent('load', function() {
                     new JCaption('img.caption');
                \mathbf{h}</script>
    {\small \begin{array}{l} \mbox{dint (rel-zs)} \mbox{cyclic}} \quad \mbox{there}^+ \quad \mbox{Inref-z} \quad \mbox{for} \quad \mbox{for} \quad \mbox<script src="/templates/iau/js/vertical.js" type="text/javascript"></script>
           -[if Ite IE 8]>
      <link rel="stylesheet" href="/templates/iau/css/template_ie.css" type="text/css" />
      \left\{ \frac{1}{2} \right\}thands.
   <body id="default">
         <div id="toppanel"><br><div id="panel">
            div id="panel_menu"
              <a id="logo_usp" href="http://www.usp.br">Universidade de São Paulo</a>
                \langleli>
                   <a href="http://www5.usp.br/editorias/noticias/">USP Hoje</a>
                \langleli>
                \overline{4i}<a href="http://www5.usp.br/ensino/">Ensino</a>
                \langle/li>
                 \overline{4i}<a href="http://www5.usp.br/pesquisa/">Pesquisa</a>
                 \langle/li>
                di>
                   <a href="http://www5.usp.br/extensao/">Extensão</a>
                \frac{<\!/\!\operatorname{li}>}{<\!\operatorname{li}>}<a href="http://www5.usp.br/institucional/">Institucional</a>
                 \langle/li>
                \overline{\text{d}}<a href="http://www5.usp.br/institucional/organizacao-administrativa/#reitoria">Reitoria</a
                \sqrt{11}\langle/ul>
           </div>
        </div><br><div class="tah";
```
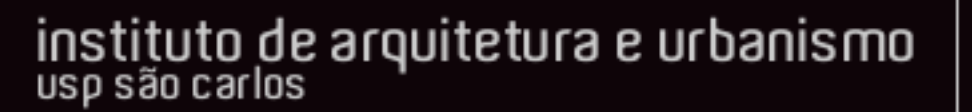

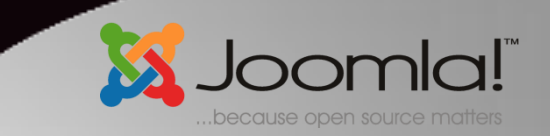

### LINGUAGENS AUXILIARES

- CSS  $\rightarrow$  é uma linguagem que define estilos de exibição de linguagens de marcação, tal como HTML.
- JavaScript  $\rightarrow$  linguagem interpretada que permite interações com o usuário
- HTML define a estrutura, CSS define a forma de exibição (cor, tamanho, formato, etc), JavaScript possibilita interações

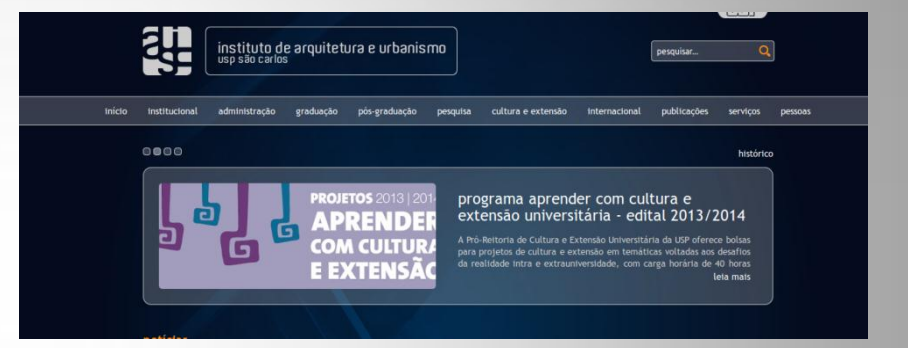

*Neste exemplo, o HTML define onde ficará cada módulo, o CSS as cores, tipos de fonte, imagens de fundo, dentre outros e o JavaScript possibilita o funcionamento do Slider.*

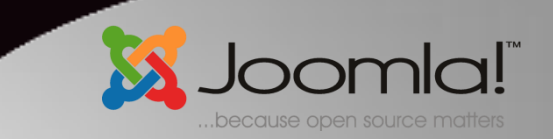

### BANCO OU BASE DE DADOS

- São coleções de informações que se relacionam de forma que crie um sentido;
- De modo geral, as Base de dados contém tabelas, que podem se relacionar ou não, e estas contém campos onde efetivamente as informações são armazenadas.

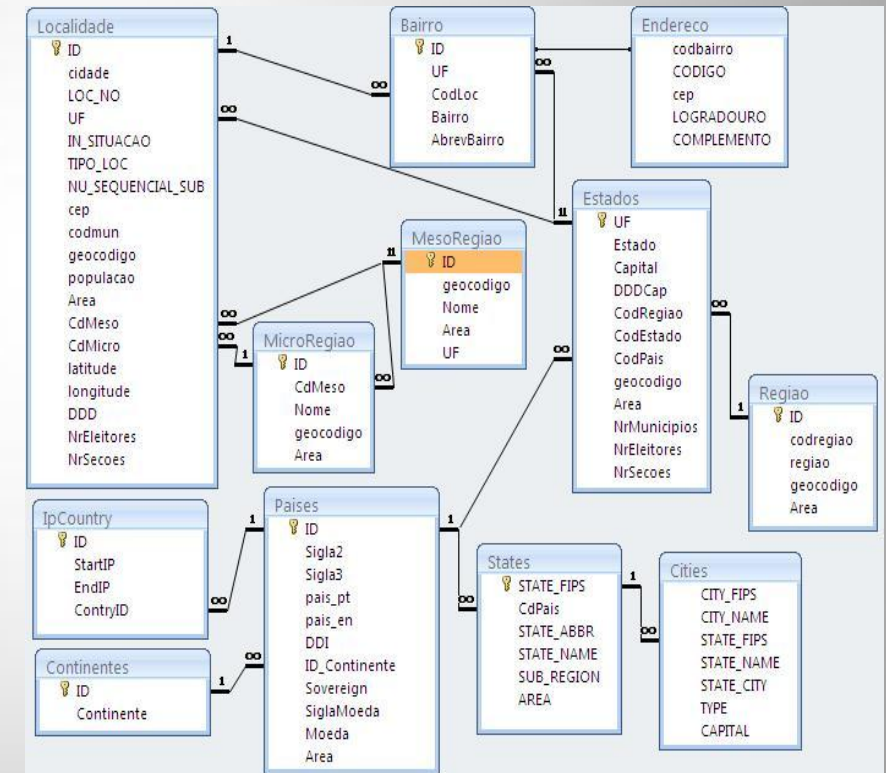

### SISTEMAS DE GERENCIAMENTO DE CONTEÚDO (CMS)

• Possibilitam a criação de sites por pessoas com pouco ou nenhum conhecimento em linguagens de programação

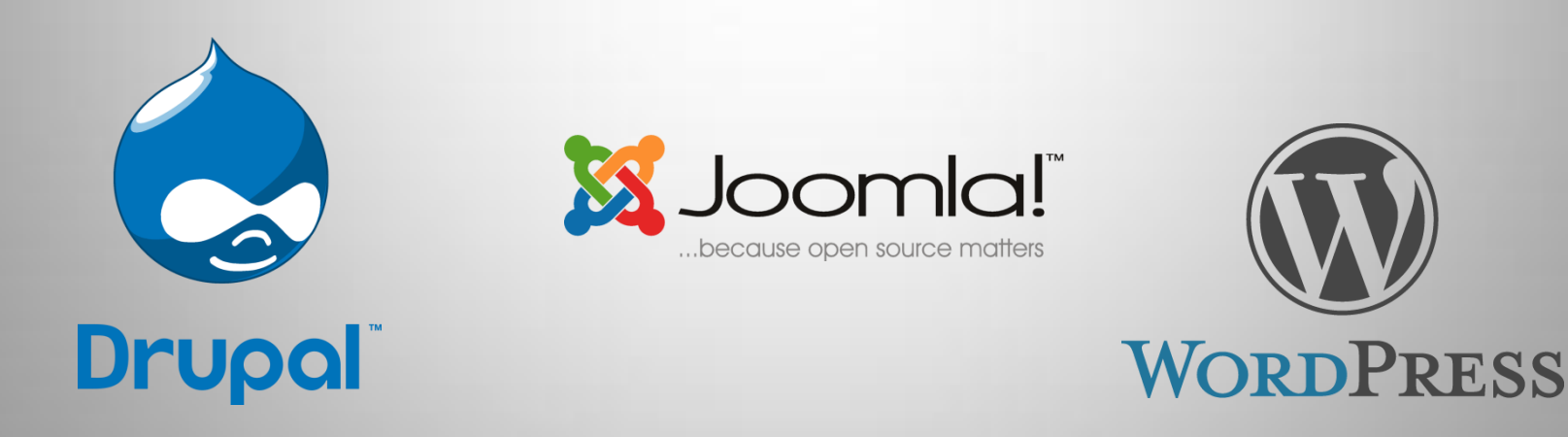

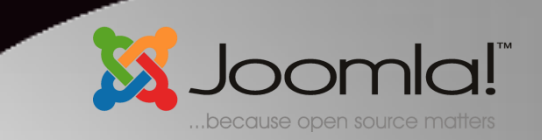

### O CMS JOOMLA

- Joomla (pronuncia-se djumla) é um dos CMS mais utilizados do mundo.
- Construído em 2005 a partir do código do Mambo
- Desenvolvido em PHP, trabalha com o banco de dados MySQL
- Licença GPL (gratuito para utilização e modificação)

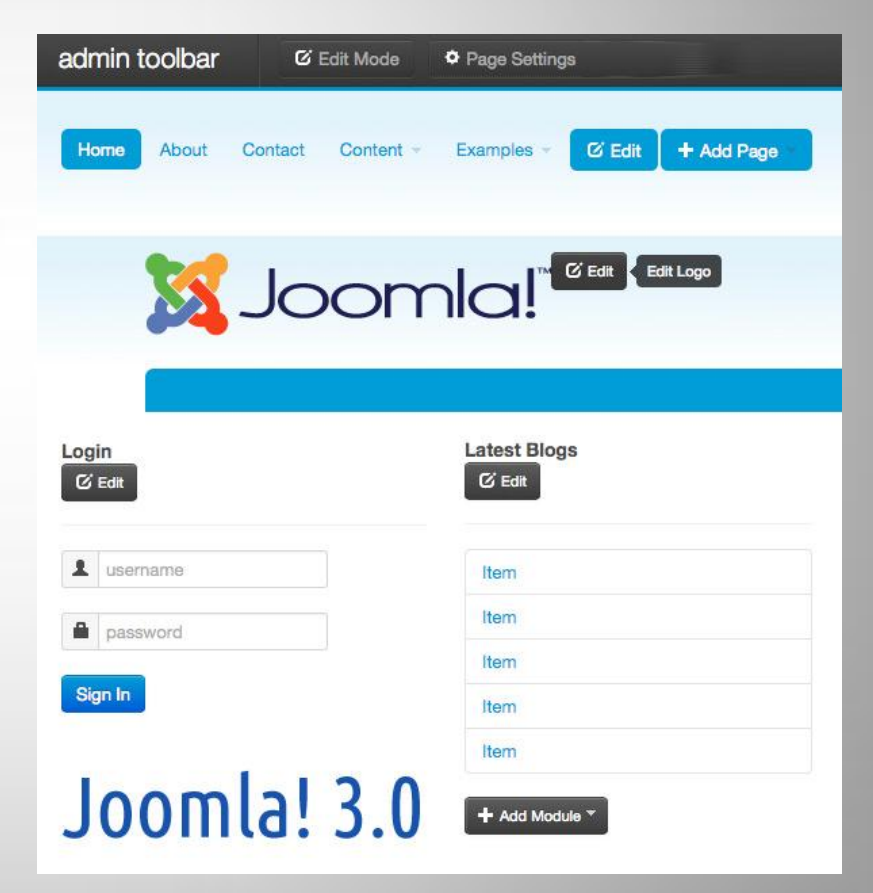

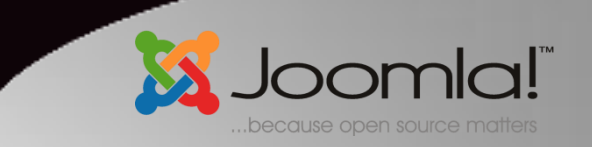

### REQUISITOS PARA INSTALAÇÃO

- Servidor web (pode ser um servidor de hospedagem ou pode-se utilizar a própria máquina emulando-se um servidor com o software XAMPP) com suporte à PHP
- Base de dados Mysql

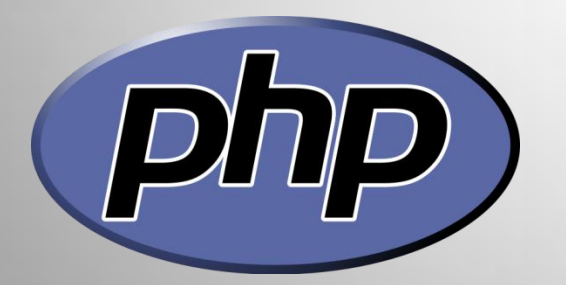

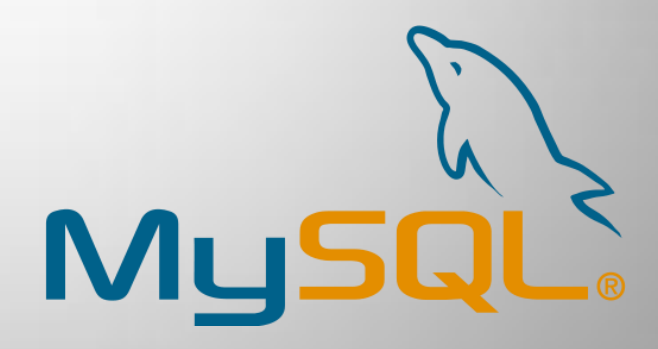

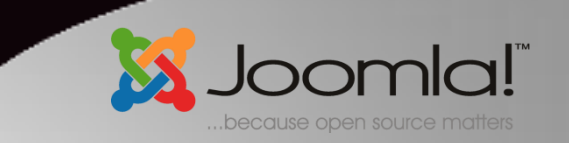

### INSTALAÇÃO DO JOOMLA PARA DISCIPLINA

- Dados necessários (anotar):
	- Usuário e senha: Folha com dados distribuídos em aula
	- Endereço de acesso ao site pessoal: [http://alunos.iau.usp.br/2015/](http://alunos.iau.usp.br/2015/usuario)*[usuario](http://alunos.iau.usp.br/2015/usuario)*
	- Nome do banco de dados: bd\_2015\_*usuario*
	- Endereço servidor BD: localhost
	- Tipo de Base de Dados: Mysql
	- Usuário e senha do Banco de Dados são os mesmos distribuídos em folha
	- Para envio de arquivos muito grandes, será necessário utilizar um cliente FTP. Usuário e senha são os mesmos e o endereço do servidor para envio é saplei.eesc.usp.br

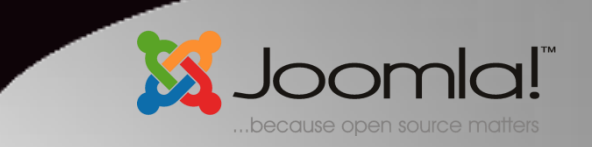

## INSTALAÇÃO DO JOOMLA

- Em geral, é necessário enviar o Joomla para o site via FTP, mas, para fins didáticos, o mesmo já se encontra na pasta de cada usuário
- Para instalar o sistema, basta acessar o endereço pessoal e seguir os passos indicados pelo sistema

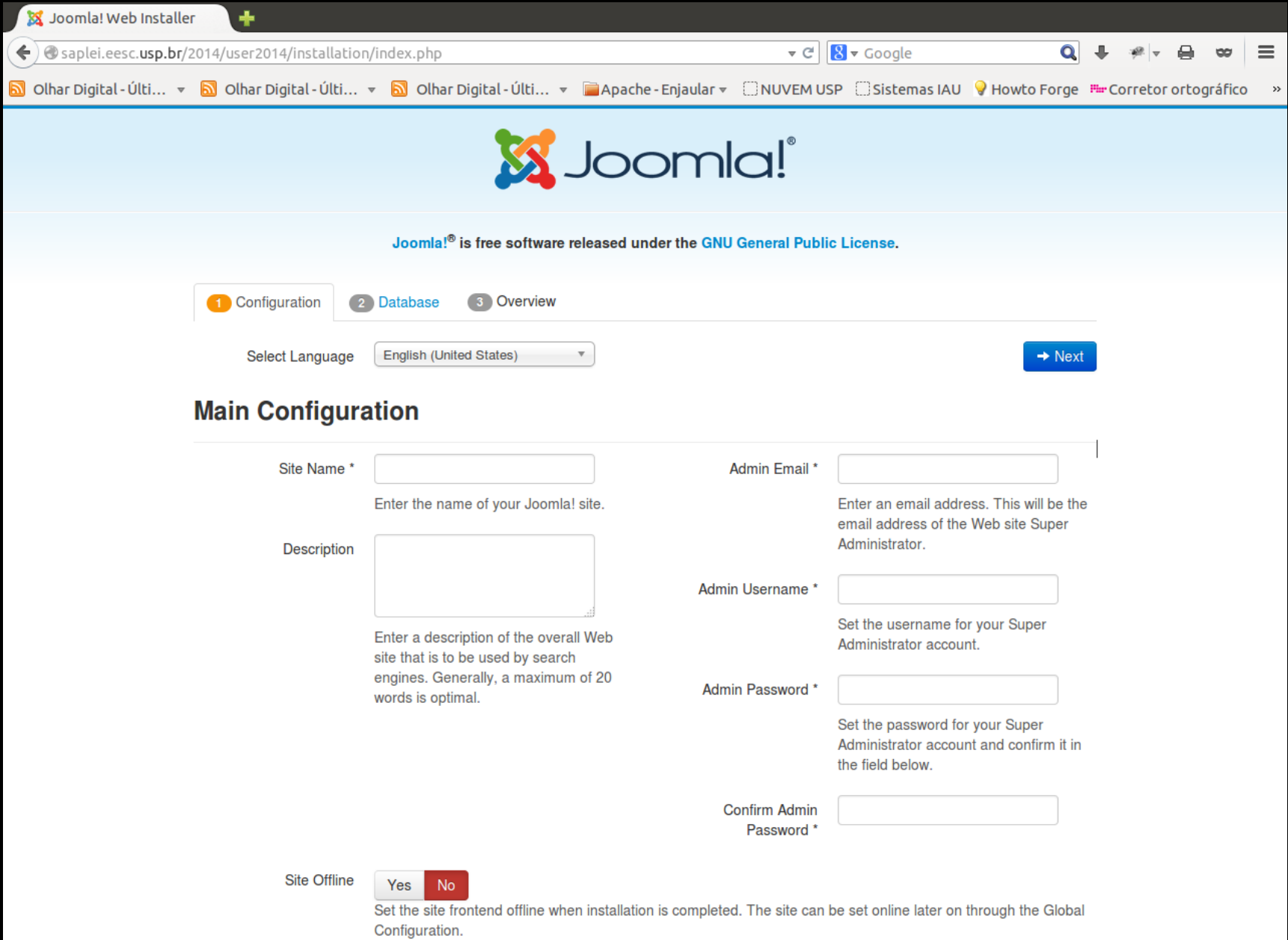

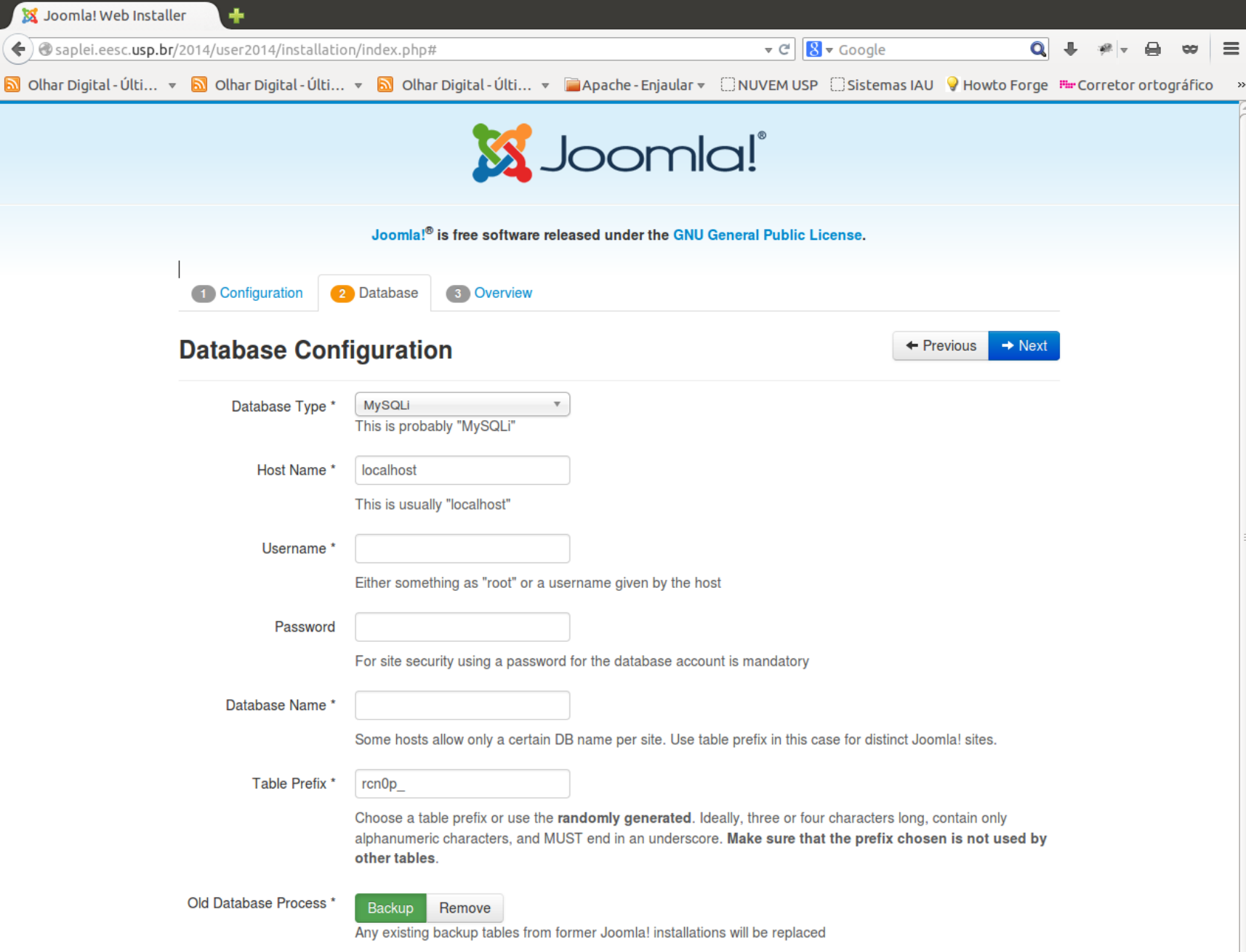

 $\frac{1}{2}$ 

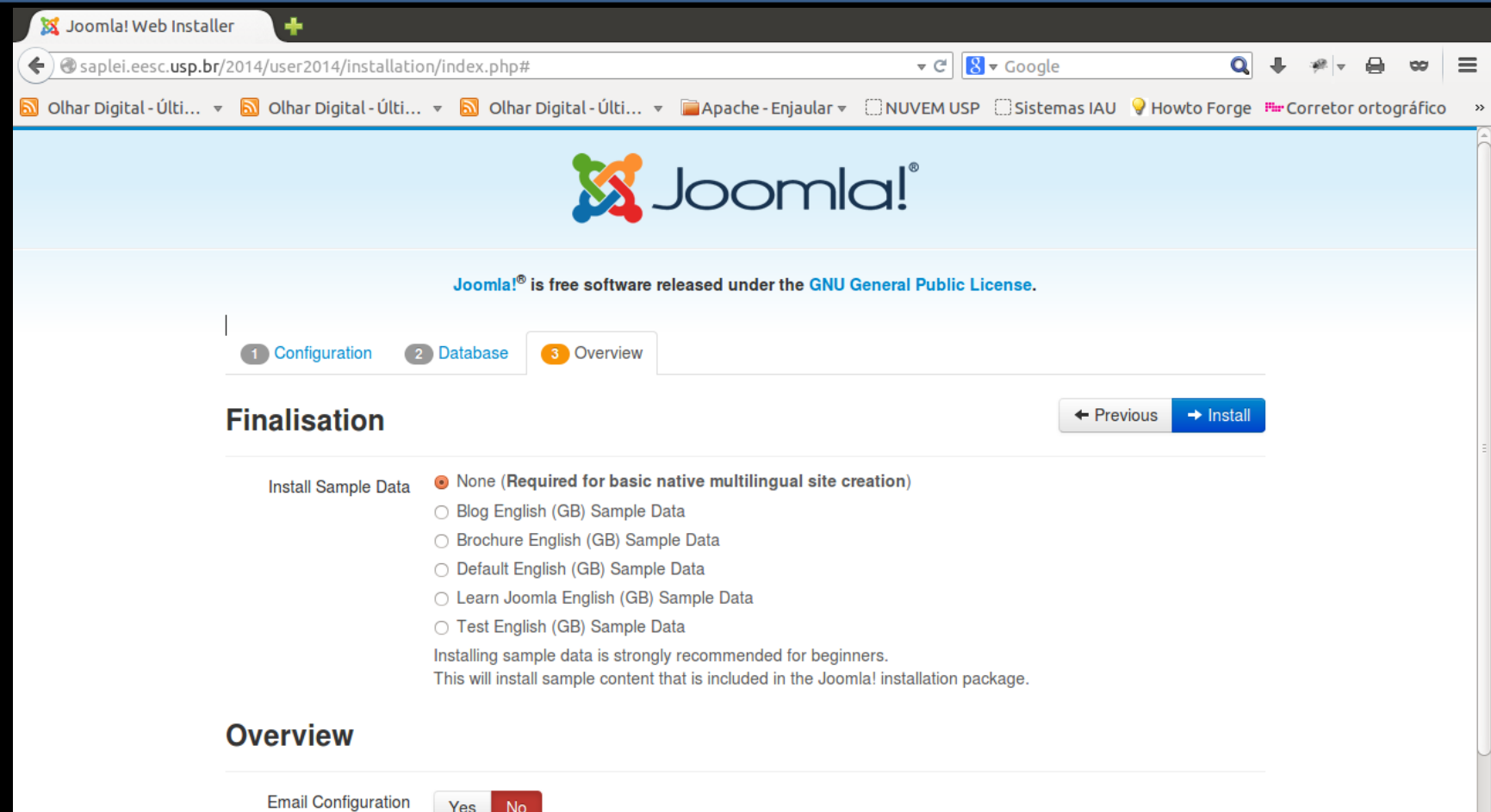

Yes N<sub>o</sub>

Send configuration settings to dpicon@gmail.com by email after installation.

### **Main Configuration**

### **Database Configuration**

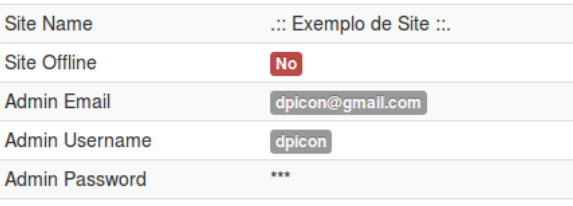

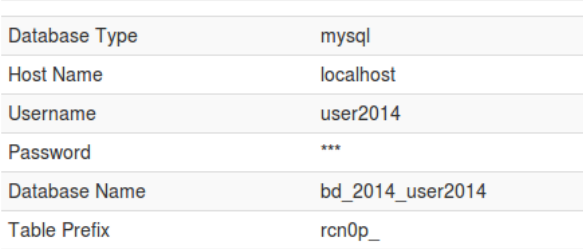

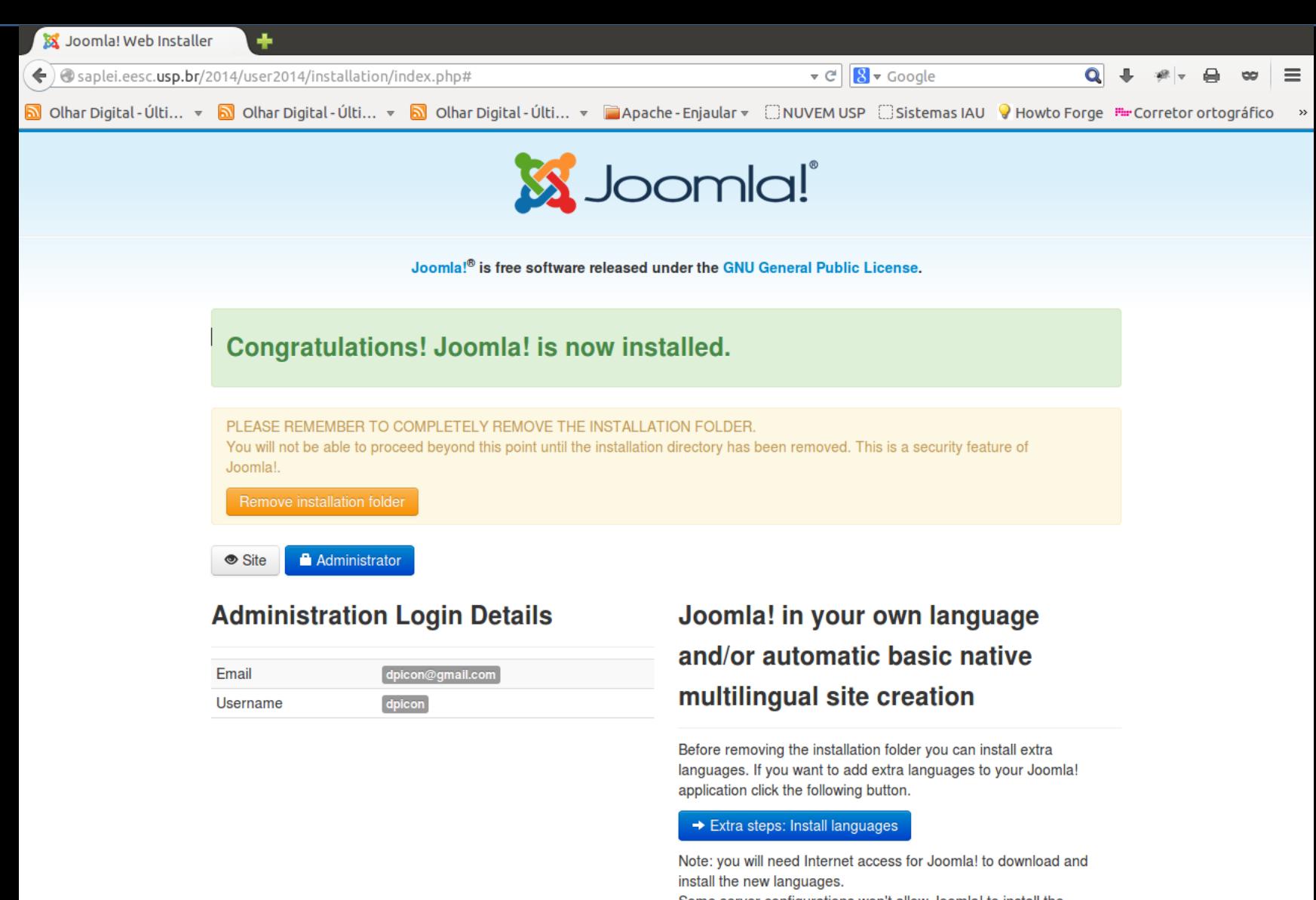

Some server configurations won't allow Joomla! to install the languages. If this is your case, don't worry, you will be able to install them later using the Joomla! administrator.

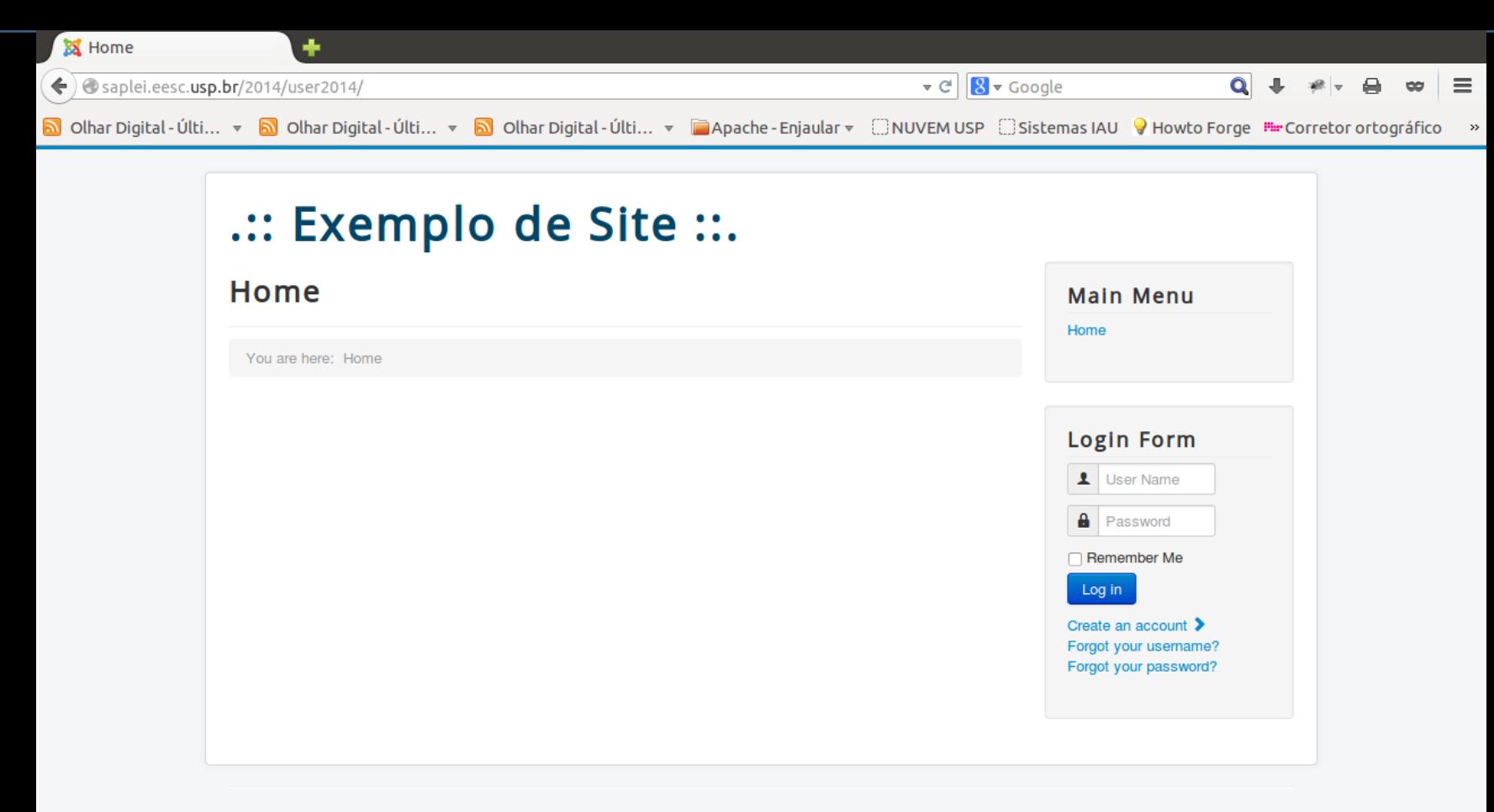

© 2014 .:: Exemplo de Site ::.

Back to Top

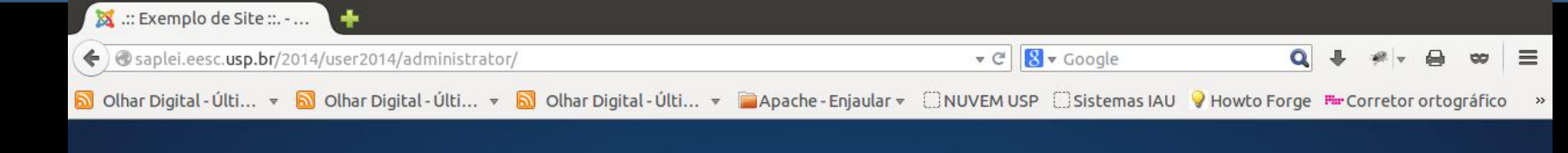

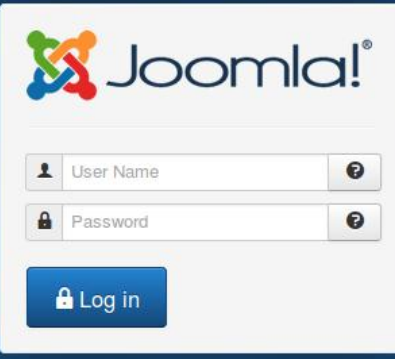

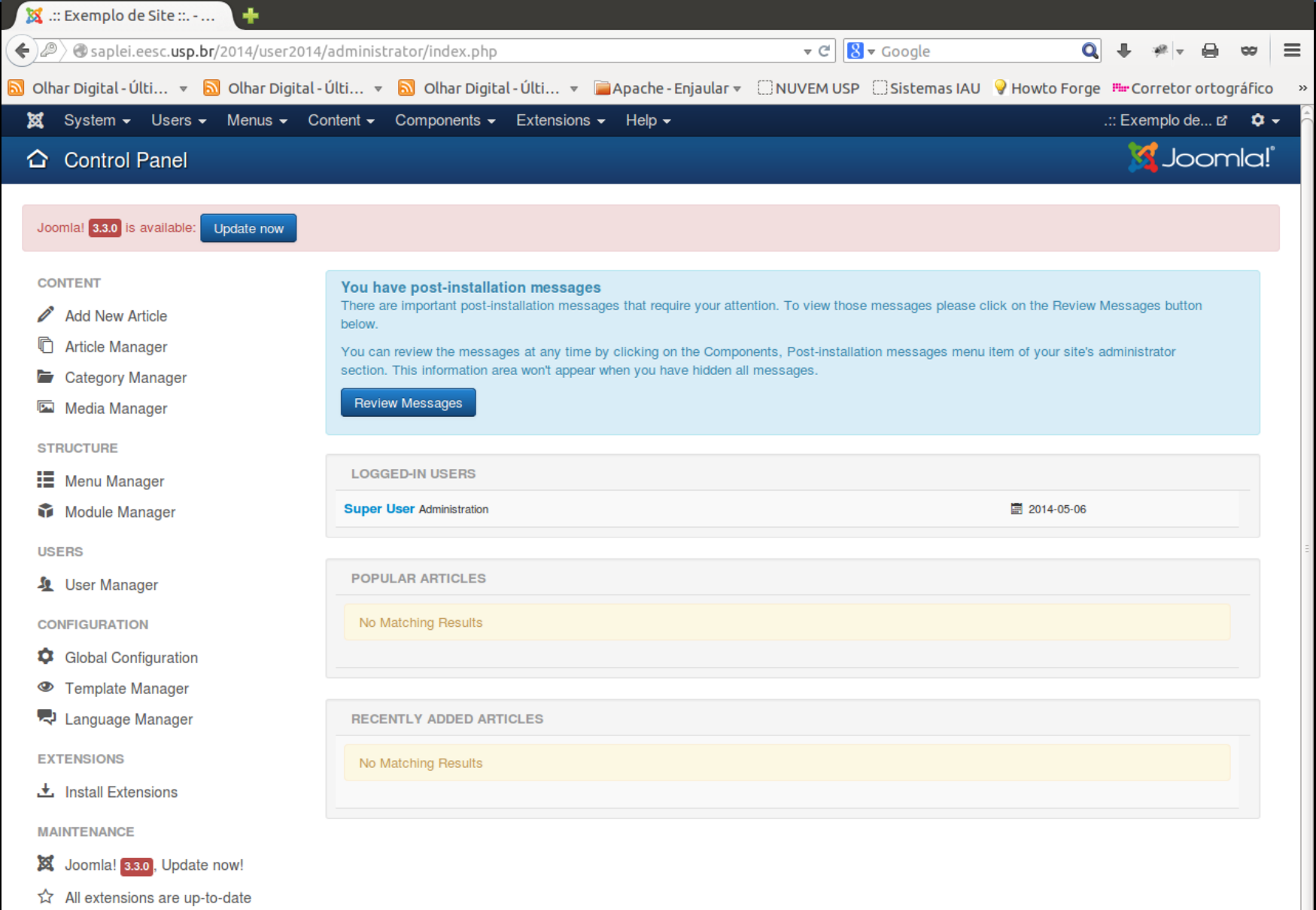

A

### A ESTRUTURA DO JOOMLA

- Módulos  $\rightarrow$  blocos funcionais
	- Componentes
	- Plugins

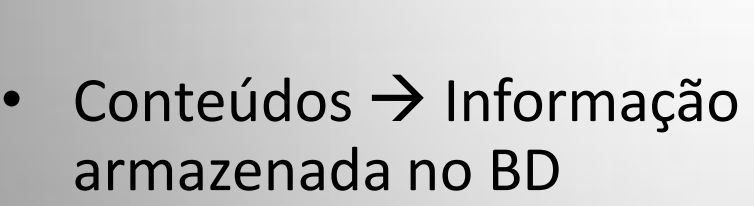

 $\cdot$  Template  $\rightarrow$  Apresentação do conteúdo

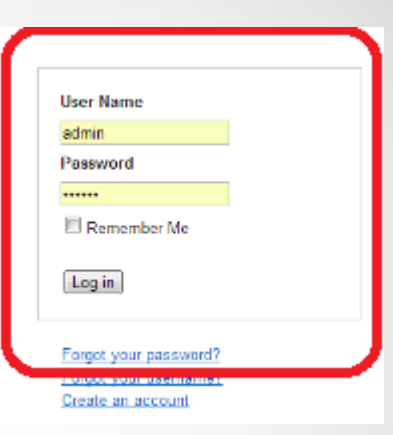

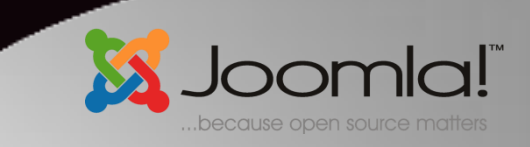

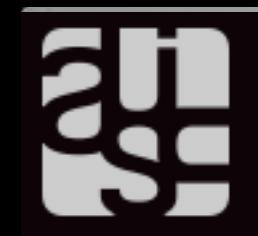

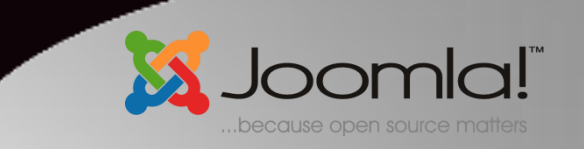

### PAINEL ADMINISTRATIVO

• Onde o site é construído. Permite, dentre outras funções:

 $\checkmark$  Instalar e gerenciar extensões (Componentes, módulos, plugins, templates) Gerenciar usuários **Vinserir conteúdo (artigos** e categorias)

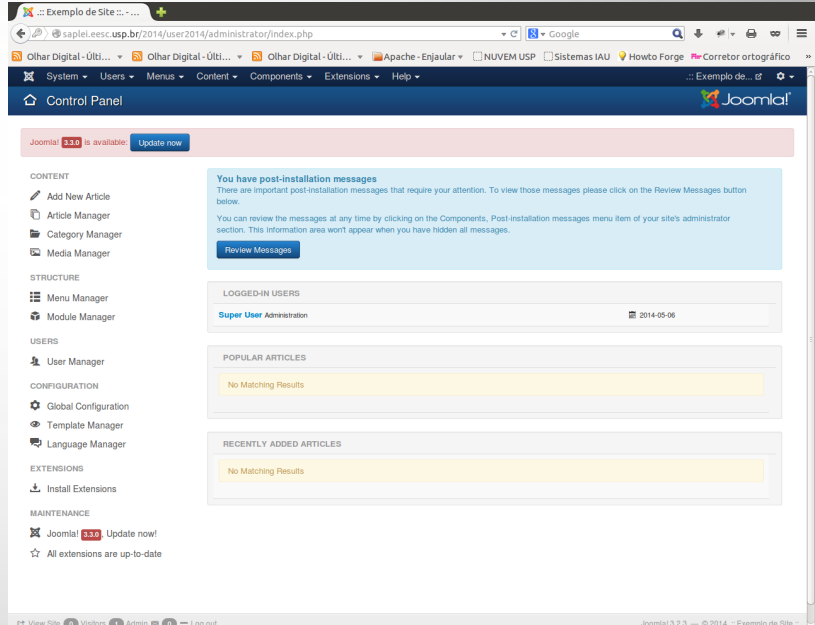

PARA ACESSAR: endereço\_do\_site/administrator

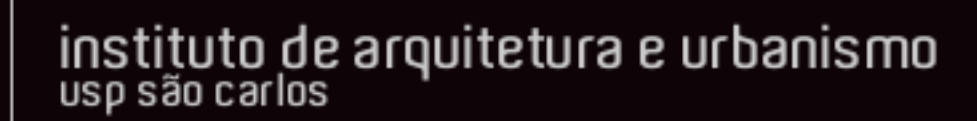

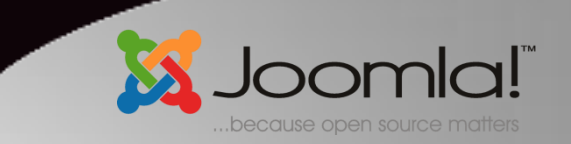

### ESTRUTURA DE CONTEÚDO NO JOOMLA

- $\bullet$  Artigos  $\rightarrow$  Informação (analogia arquivos)
- Categorias  $\rightarrow$ Organização da informação (analogia pastas). Podem ser criadas sub categorias.

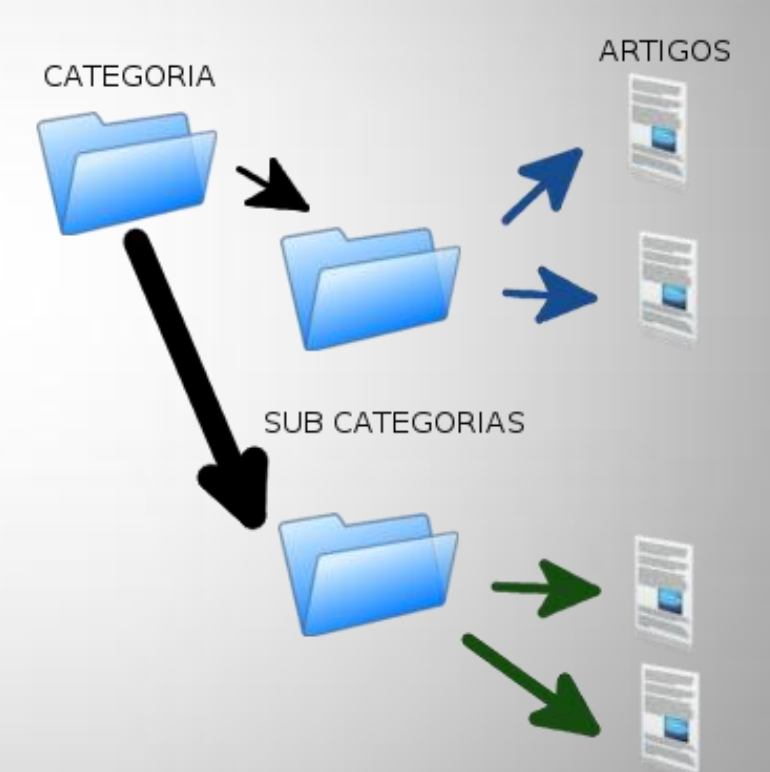

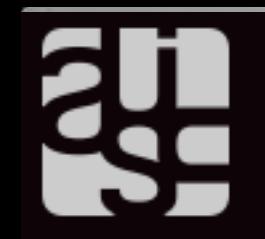

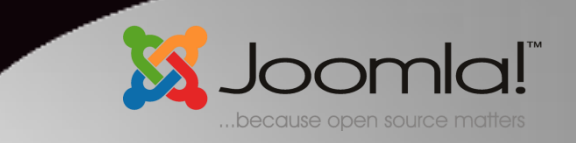

### GERANDO CONTEÚDO

- Definir hierarquia do conteúdo
- Acessar item de menu Conteúdo para gerar o conteúdo (categorias e artigos)

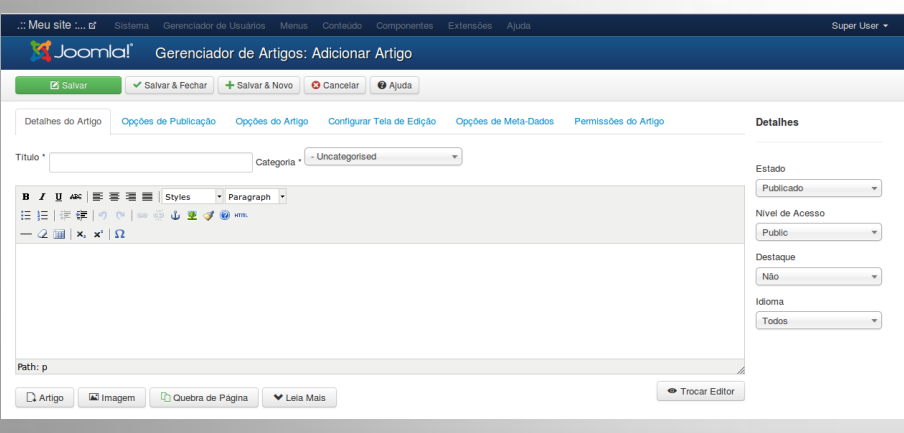

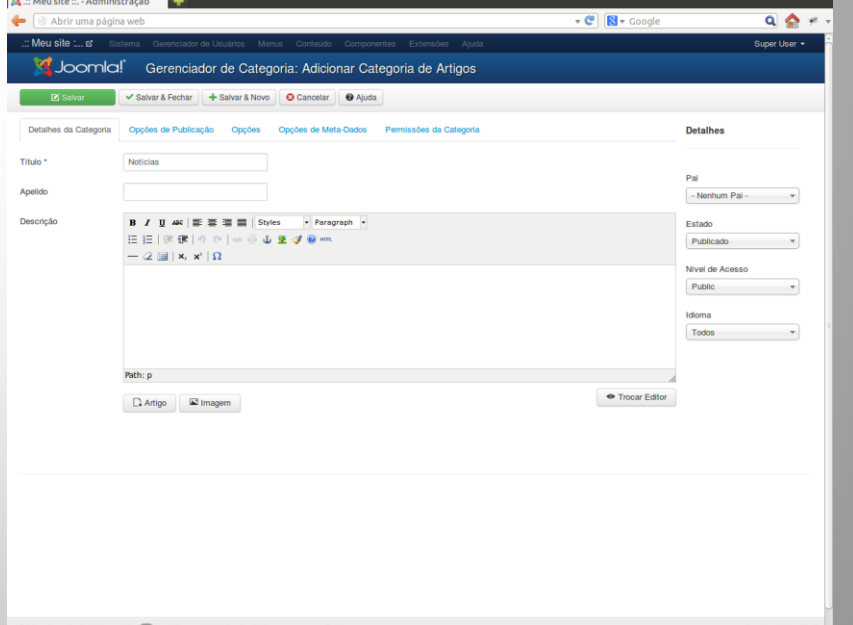

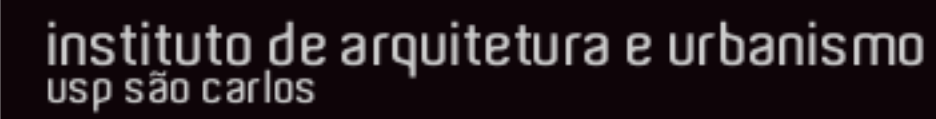

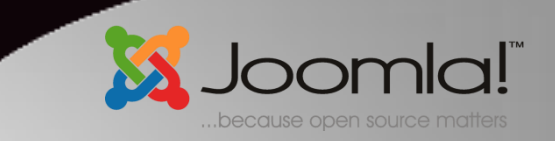

### EXIBINDO CONTEÚDO

- Após gerar o conteúdo, devemos informar ao Joomla quando e como este deve ser exibido
	- Página inicial
	- Módulos
	- Itens de Menu (diretamente ou pela categoria)

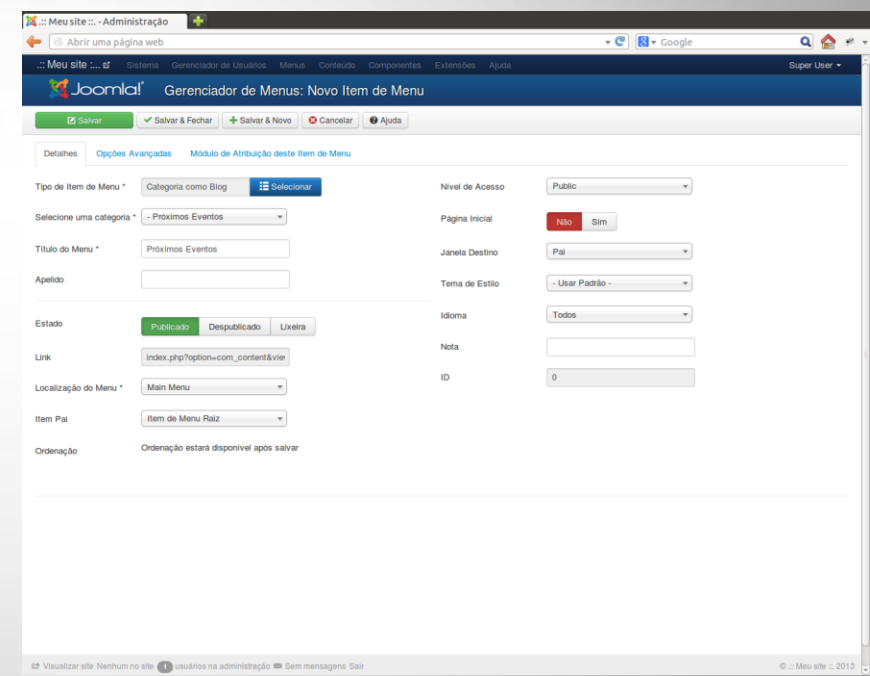

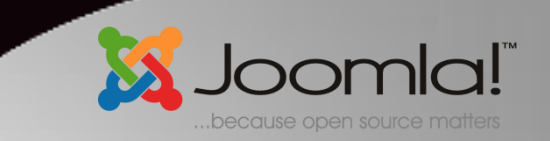

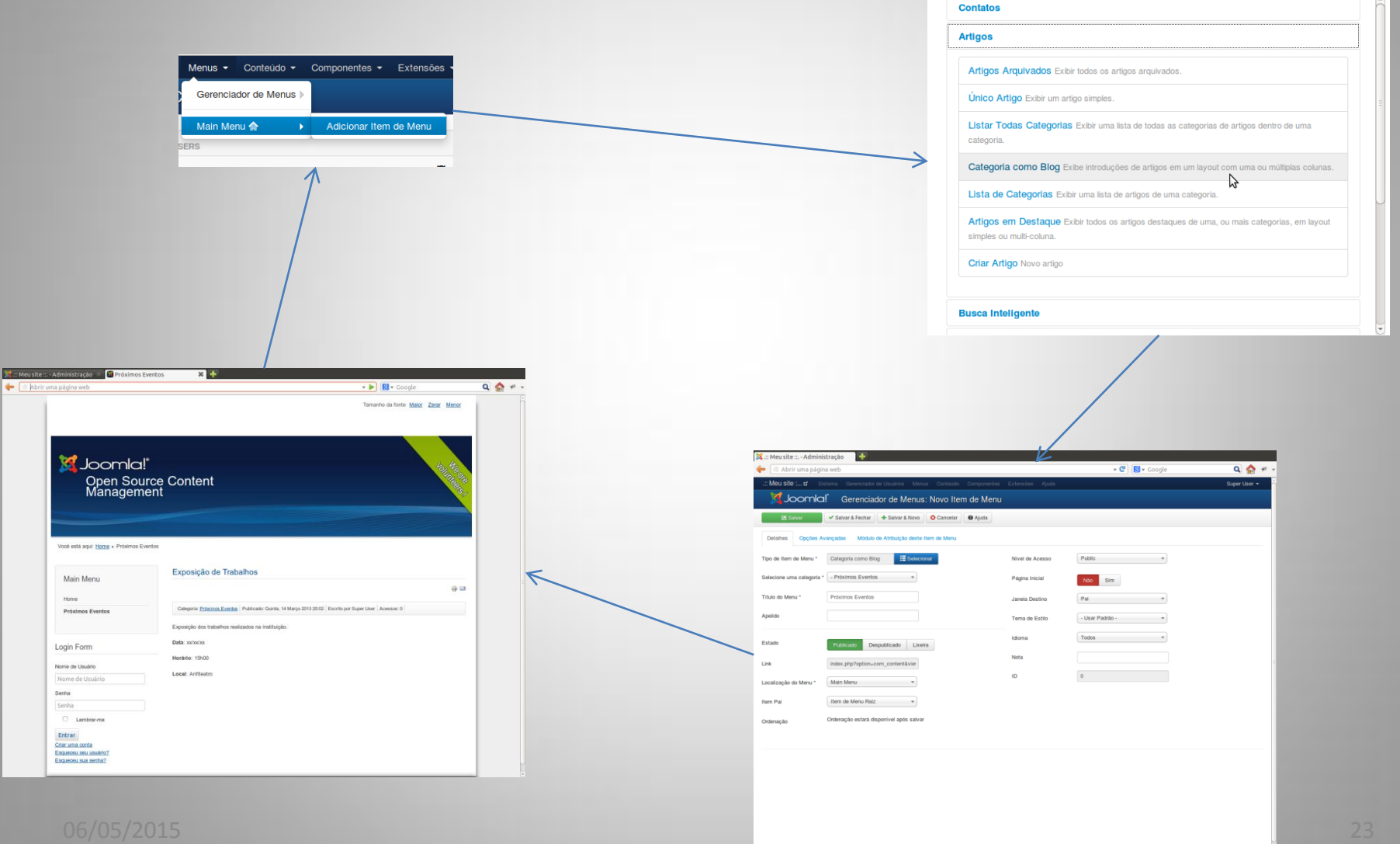

Let Visualizar site Nenhum no site ( ) usuărios na administração ■ Sem mensagens Sair

 $Q = \text{Meu}$  site  $= 2013$ 

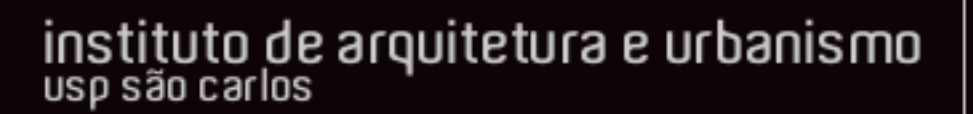

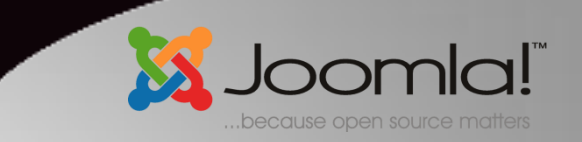

### TEMPLATES

- Templates definem a aparência do site
- São tratados como extensões para instalação pelo Joomla
- Pode-se ter mais de um template para o mesmo site

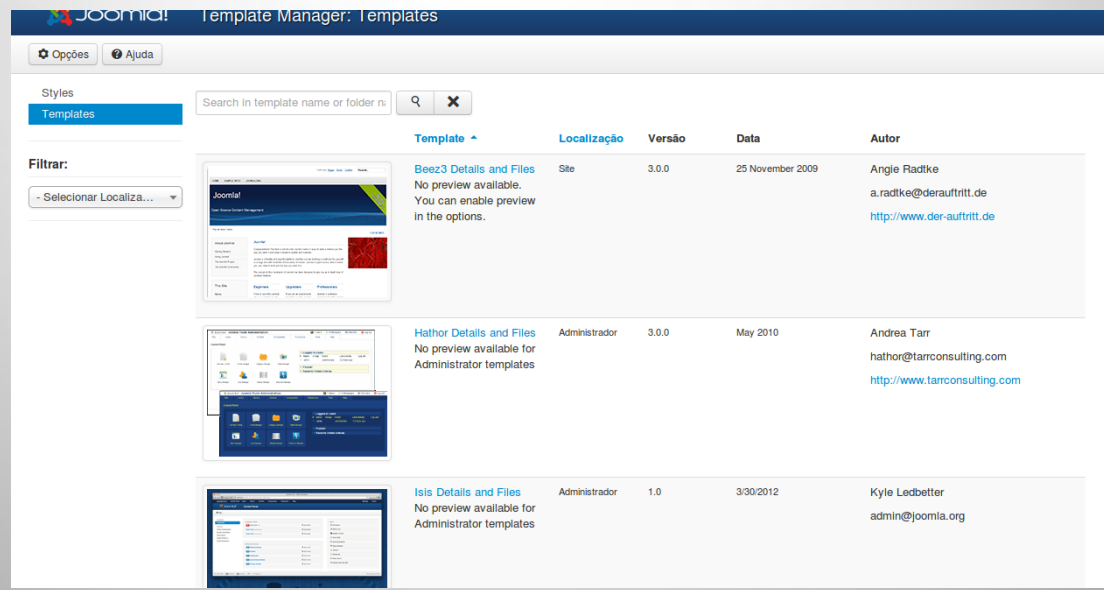

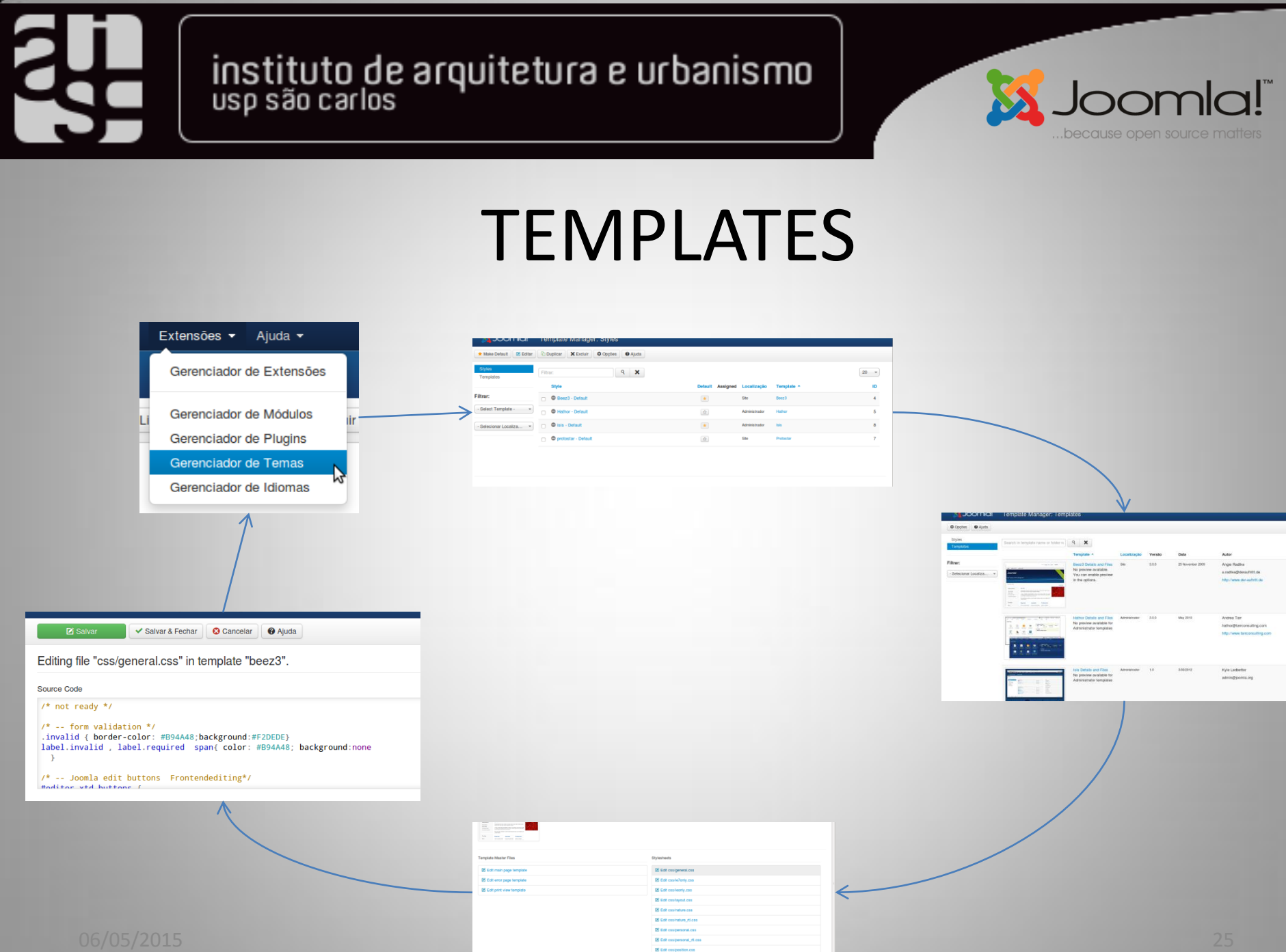

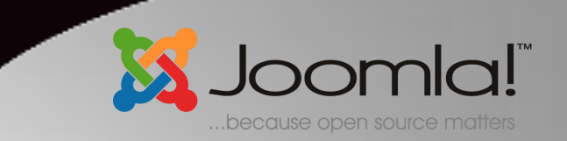

### SUGESTÕES DE LINKS E LEITURAS

- http://www.joomla.org
- http://www.joomla24.com/
- http://www.joomlabr.org/
- http://www.joomlaclube.com.br/

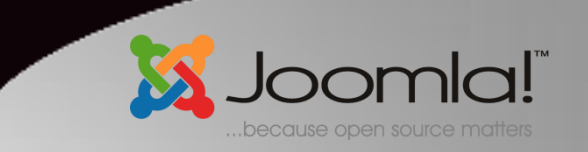

### ATIVIDADES RECOMENDADAS

- Instalar editor JCE e configurar o uso deste para o usuário
- Alterar o Template do site e verificar resultado no frontend
- Criar e exibir um artigo na página inicial
- Criar e exibir um artigo através de um link de menu direto
- Criar e exibir uma categoria com dois artigos em um link de menu